# **Ръководство на потребителя за Cisco IP Phone Multiplatform Phones серия 7800**

# **I. Преглед на продукта:**

## **На изображението е представен телефон Cisco IP Phone 7841.**

- 1. Индикатор за входящо обаждане или гласово съобщение
- 2. Бутони за линия и функции
- 3. Софтуерни клавиши
- 4. Навигация
- 5. Изчакване, Прехвърляне и Конференция
- 6. Високоговорител, Слушалки и Изключване на Звука
- 7. Гласово съобщение, Приложения и Директория
- 8. Сила на звука

## **Бутони за линия и функции:**

Използвайте тези бутони, за да видите обаждания на дадена линия или за да получите достъп до функции,

като функцията за Бързо набиране или продължаване на разговор, който е поставен в режим Изчакване.

## **Бутоните светят по различни начини, за да покажат следните статуси:**

- Свети в зелен цвят: Линията е свободна.
- Свети в червен цвят: Линията се използва.
	- Мига в червен цвят: Входящо обаждане или обаждане в режим Изчакване.
- Свети в кехлибарен цвят: Линията не е регистрирана.
- **II. Употреба:**

### **Изходящо на Обаждане:**

Въведете номер и вдигнете слушалката.

### **Вижте последните си обаждания:**

- 1. Натиснете **Applications** (Приложения)
- 2. Скролнете и изберете **Recents** (Последни).
- 3. Изберете линията, която искате да видите.

### **Прехвърляне на обаждане към друг човек:**

**Вдигане на Обаждане:**

Натиснете бутона, който мига в червен цвят.

### **Поставяне на Обаждане в режим Изчакване:**

- 1. Натиснете **Hold** (Изчакване) .
- 2. За да продължите обаждане от този режим, трябва да натиснете **Hold** (Изчакване) отново.
- 1. При обаждане, което не е в режим Изчакване, натиснете **Transfer** (Прехвърляне) .
- 2. Въведете телефонния номер на другия човек.
- 3. Натиснете **Transfer** (Прехвърляне) отново (преди или след като другия човек в вдигнал).

# **Добавете друг човек към Обаждане:**

- 1. При активно обаждане, натиснете **Conference** (Конференция) .
- 2. Въведете номера, който искате да присъедините и натиснете **Dial** (Набиране).
- 3. Когато обаждането се свърже, натиснете **Conference** (Конференция).

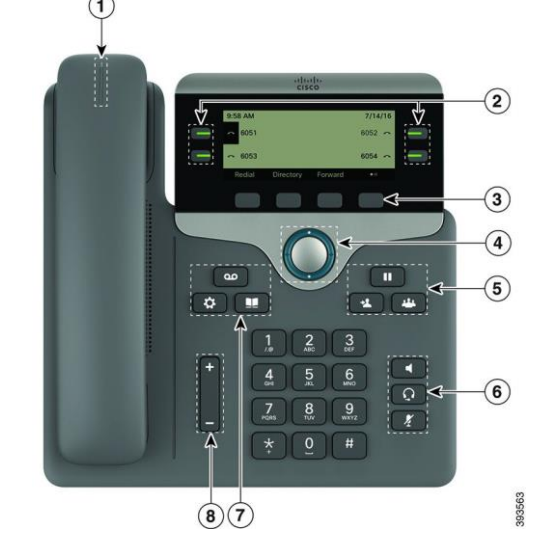

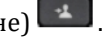

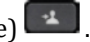

#### **Провеждане на обаждане чрез слушалки:**

- 1. Свържете слушалки.
- 2. Въведете номер чрез клавиатурата.
- 3. Натиснете **Headset** (Слушалки) .

#### **Изключване на Звука:**

- 1. Натиснете **Mute** (Изключване на звука) .
- 2. Натиснете **Mute** (Изключване на звука) отново, за да включите звука.

#### **Изслушване на вашите гласови съобщения:**

1. Натиснете **Messages** (Съобщения) и следвайте гласовите указания. За да проверите съобщенията на определена линия, първо натиснете бутона за линия.

#### **Пренасочване на всички Обаждания:**

- 1. Натиснете софтуерния бутон **Forward** (Пренасочване).
- 2. Наберете номера към който искате да пренасочите обажданията и натиснете софтуерния бутон **Call** (Обаждане)
- 3. Когато се върнете, натиснете софтуерния бутон **Clr.**

#### **Настройте силата на звука по време на Обаждане:**

Натиснете бутона нагоре или надолу  $\Box$  , за да настроите силата на звука на слушалката, слушалките или високоговорителя, когато сте в активно Обаждане.

#### **Настройте силата на звука на мелодията на звънене:**

Натиснете бутона нагоре или надолу  $\overline{z}$  , за да настроите силата на звука на мелодията на звънене, когато не използвате телефона.

#### **Смяна на мелодията на звънене:**

- 1. Натиснете **Applications** (Приложения)
- 2. Изберете **User Preferences > Audio preferences > Ext (n) - Ring tone** (Потребителски предпочитания> Аудио предпочитания> Разш. (n) – Мелодия на звънене)**,** където n= номера на разширението.
- 3. Прегледайте списъка с мелодии и натиснете **Play** (Пускане) , за да ги чуете.
- 4. Натиснете **Select** (Избор) и **Set** (Задаване), за да запазите избора си.
- 5. Натиснете **Back** (Назад), за да излезете.

#### **Настройка на контраста на екрана:**

- 1. Натиснете **Applications** (Приложения)
- 2. Изберете **User preferences > Screen preferences > Contrast level** (Потребителски предпочитания> Предпочитания за екрана > Ниво на контраст).
- 3. Натиснете нагоре или надолу, за да увеличите или намалите контраста.
- 4. Натиснете **Save** (Запазване).

## **Настройка на подсветката на екрана (7821, 7841, 7861):**

- 1. Натиснете **Applications** (Приложения)
- 2. Изберете **User Preferences > Screen Backlight > Backlight timer.**(Потребителски предпочитания> Подсветка на екран> Таймер на подсветка).
- 3. Натиснете **On** (Включване), за да включите подсветката, натиснете **Off** (Изключване), за да изключите подсветката или изберете продължителността на времето през което подсветката да бъде включена.

# **Провеждане на обаждане чрез високоговорителя:**

- 1. Въведете номер чрез клавиатурата.
- 2. Натиснете **Високоговорителя .**

# **III. Регулаторна информация:**

Cisco и логото на Cisco са търговски марки или регистрирани търговски марки на Cisco и/или неговите филиали в САЩ и други страни. За да видите списък с търговски марки на Cisco, отидете на този URL: [www.cisco.com/go/trademarks.](http://www.cisco.com/go/trademarks)

Всички споменати търговски марки на трети страни са тяхна собственост.

Използването на думата партньор не означава партньорски отношения между Cisco и която и да е друга компания. (1721R)

© Cisco Systems, Inc. Всички права запазени.

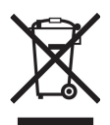

**Директива относно отпадъци от електрическо и електронно оборудване (WEEE):** Логото WEEE обозначава специални програми и процедури за рециклиране на електронни продукти в страни от Европейския съюз. Ние насърчаваме рециклирането на нашите продукти.

Този продукт отговаря на всички приложими европейски директиви и разпоредби.

Може да намерите допълнителна информация за този продукт на [www.polycomp.bg](https://polycomp.bg/poly/CISCO/0006301667422/0006301667424/vendor?a=Cisco%20Small%20Business%20-%20Communicate%20Phones.html#&vc=1&cb=103&wb=1&sk=000000000)